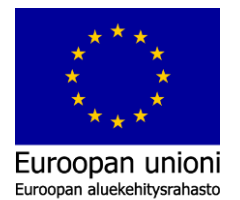

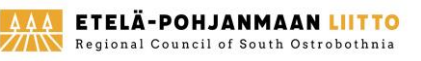

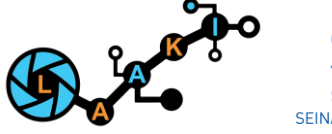

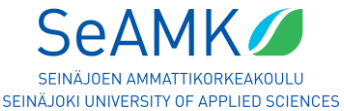

# 1. Syvävedettyyn levyosaan muodostuneen repeämän paikallistaminen profiiliskannerilla

## Johdanto

#### Mitä tutkittiin ja miksi?

Tutkimuksessa tarkasteltiin syvävedettyjä kappaleita, joissa oli havaittu erilaisia poikkeavia pintavirheitä, kuten repeämiä. Tämä tutkimus tehtiin, jotta saataisiin tarkempaa tietoa, miten Gocator-viivalaser soveltuu syvävedetyn kappaleen repeämän tunnistamiseen. Samalla tarkasteltiin yhteistyörobotin ja Gocatorviivalaserin kommunikaatiorajapintamahdollisuuksia.

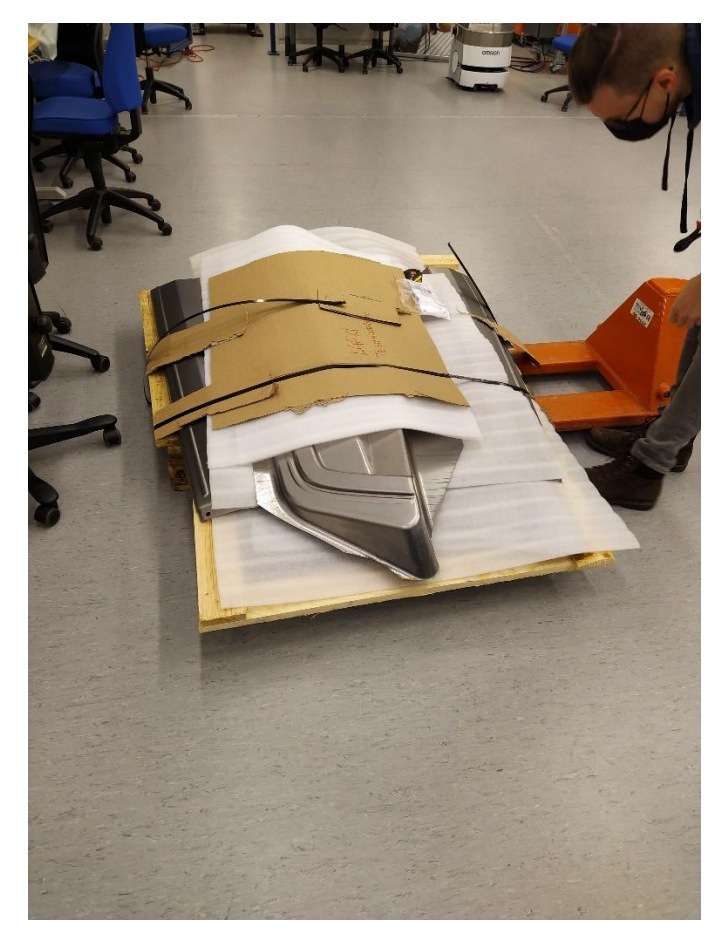

Kuva 1. Syvävedetyt kappaleet testausta varten

Kuvassa 1 näkyvät syvävedetyt kappaleet, joista on löydetty erilaisia poikkeavuuksia valmistusprosessissa. Näistä kappaleista on valittu yksi, jossa on selkeä repeämä. Tarkoituksena on selvittää, miten Gocatorprofiiliskannerilla voidaan tunnistaa tämän kaltainen repeämä.

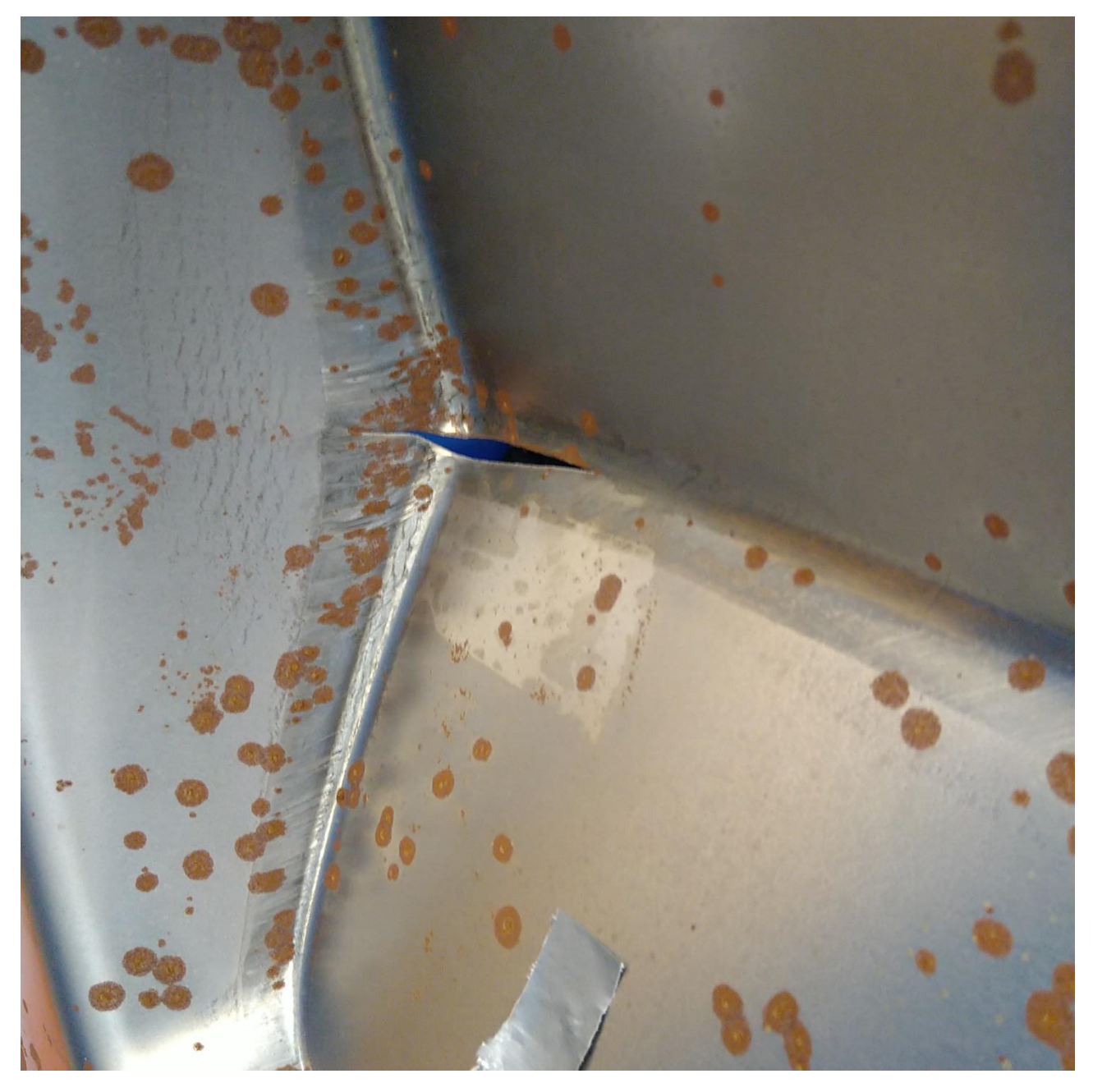

Kuva 2. Repeämäkohta syvävedetyssä kappaleessa.

Repeämät (Kuva 2) voivat johtua monista eri tekijöistä, ja yksi yleisimmistä syistä repeämien muodostumiseen on venymisestä johtuva rasitus. Venymisrasitus tarkoittaa, että esineen tai materiaalin ulkonema muuttuu pituudessa tai leveydessä kuormituksen seurauksena. Tämä voi aiheuttaa materiaaliin jännitystä, joka voi johtaa repeämän muodostumiseen, jos jännitys ylittää materiaalin kestävyysarvon.

(https://formplanet-project.eu/deep-drawing-process-state-of-art-defects-and-innovative-measurementof-deformation/)

#### Tutkimusmenetelmät ja -välineet

Tutkimuksessa käytettiin Gocator 2340 -profiiliskanneria (Kuva 3) pintojen tarkasteluun ja mittaamiseen. Skanneri projisoi laserviivan kohteen pintaan ja mittaa sen vääristymän perusteella pintojen muotoja ja geometriaa. Skannerin tarkkuus on erittäin korkea ja se pystyy havaitsemaan pienetkin pintaviat jopa muutamien mikrometrien tarkkuudella. Skanneri soveltuu erinomaisesti esimerkiksi syvävedettyjen kappaleiden tarkasteluun ja mittaamiseen ja se on hyödyllinen apuväline kappaleiden laadunvalvonnassa ja tuotantoprosessin seurannassa.

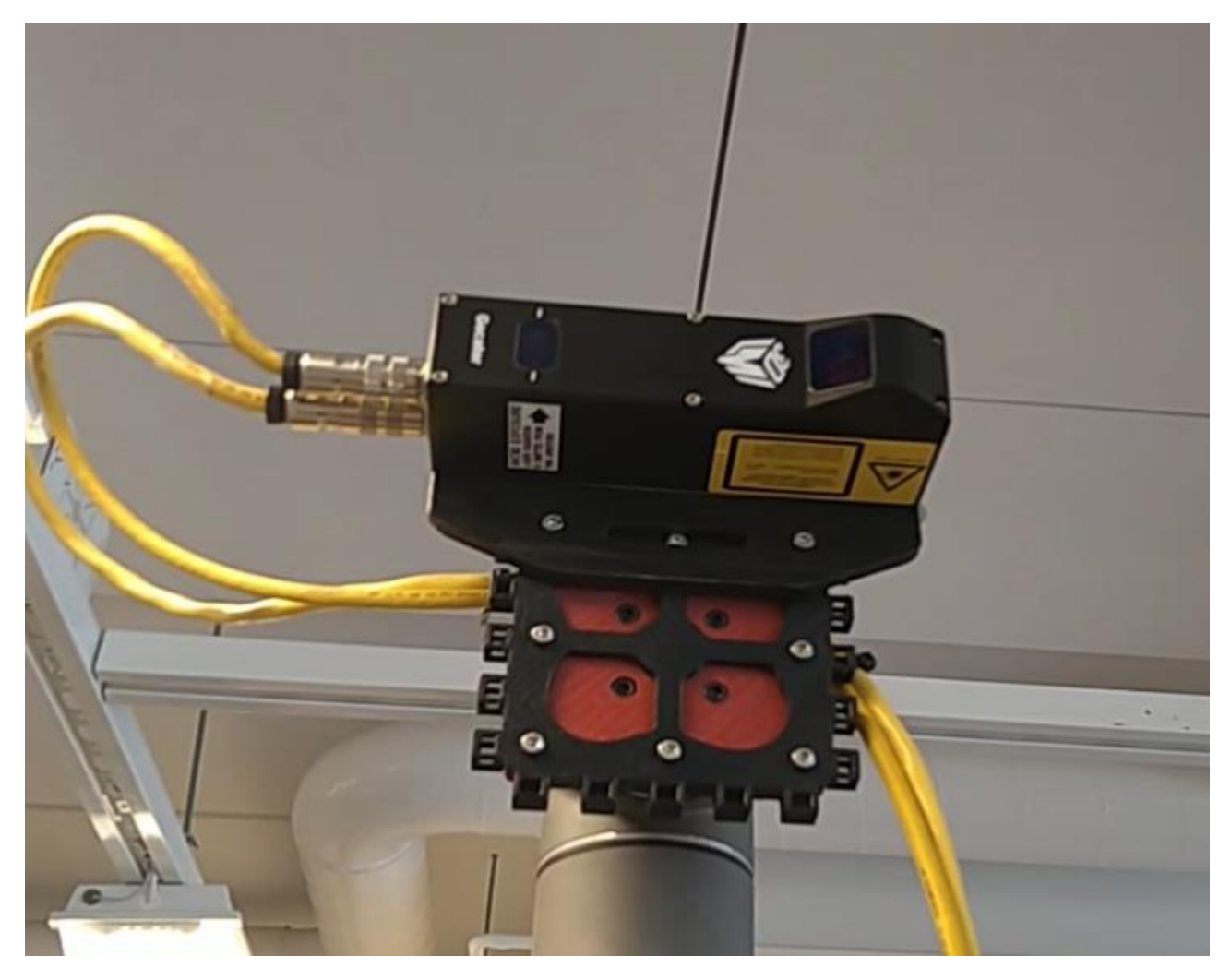

Kuva 3. Gocator 2340 -profiiliskanneria

#### Gocator-käyttöliittymä

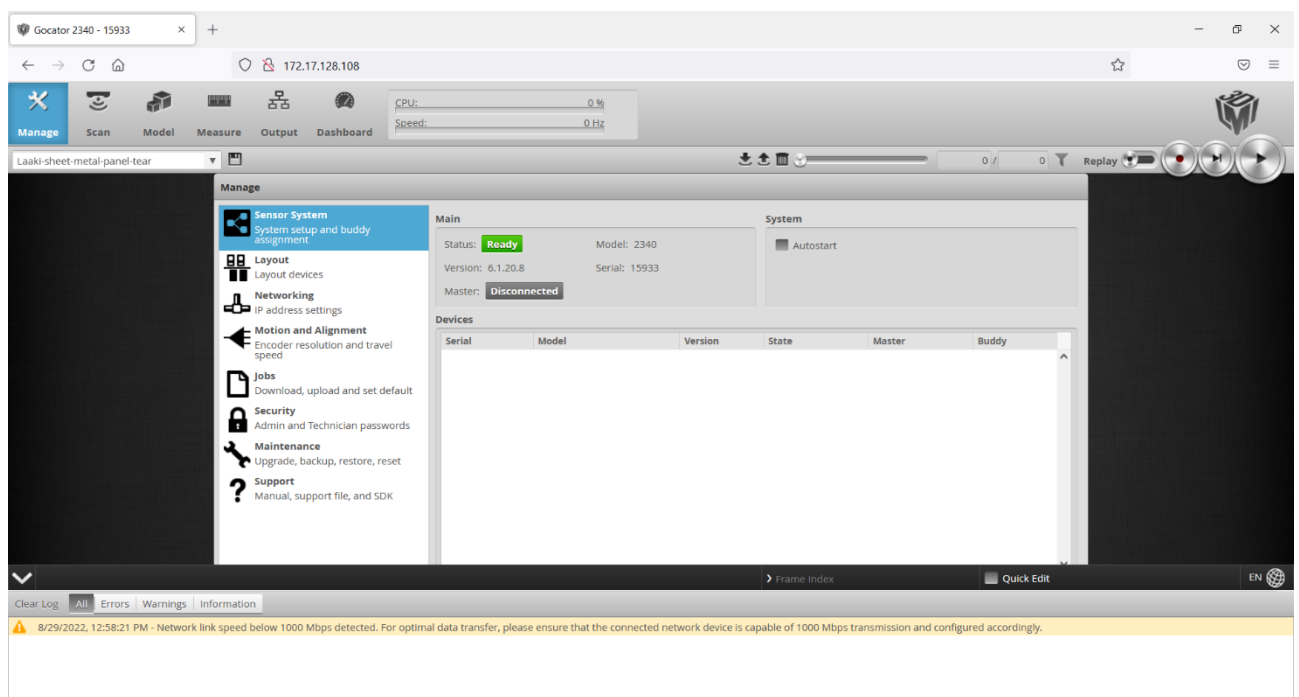

Kuva 4. Kuvakaappaus Gocator-käyttöliittymästä.

Gocator-profiiliskannerin käyttöliittymä (Kuva 4.) sisältää useita valikoita, jotka tarjoavat erilaisia toimintoja skannaukseen ja skannattujen tietojen käsittelyyn. Näitä valikoita ovat Manage (Hallinta), Scan (Skannaus), Model (Malli) ja Measure (Mittaaminen). Valikoissa on tarjolla monenlaisia toimintoja, jotka mahdollistavat skannerin hallinnan ja ylläpidon, skannauksen ja skannatun tiedon käsittelyn sekä skannattujen tietojen mittaamisen ja visualisoinnin.

Gocator-profiiliskannerin käyttöliittymä sisältää myös valikon nimeltä Dashboard (Näkymä). Dashboardvalikko sisältää toimintoja, jotka liittyvät skannerin suorituksen seurantaan ja mittaamiseen. Se sisältää esimerkiksi toimintoja, jotka mahdollistavat skannerin suorituksen seurannan reaaliajassa ja eri skannausten vertailun. Se tarjoaa myös yleiskuvan skannerin suorituksesta ja auttaa havaitsemaan mahdolliset ongelmat tai poikkeamat skannauksessa. Dashboard-valikko on erittäin hyödyllinen työkalu skannauksen optimoimiseen ja skannerin suorituskyvyn seuraamiseen.

#### 3D-tulostetut apuvälineet

Kappaleet pidettiin paikallaan 3D-tulostetulla puristimella (Kuva 5.).

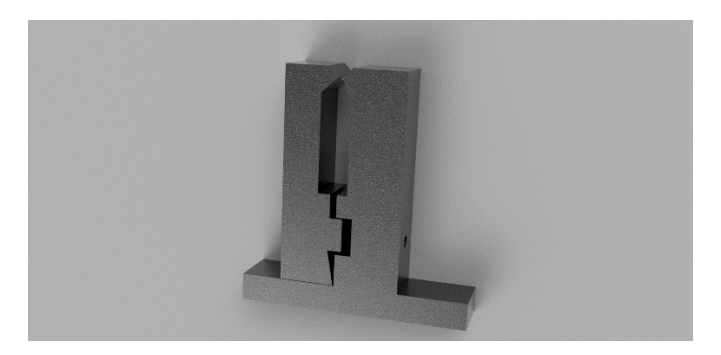

Kuva 5. 3D-tulostettu puristin.

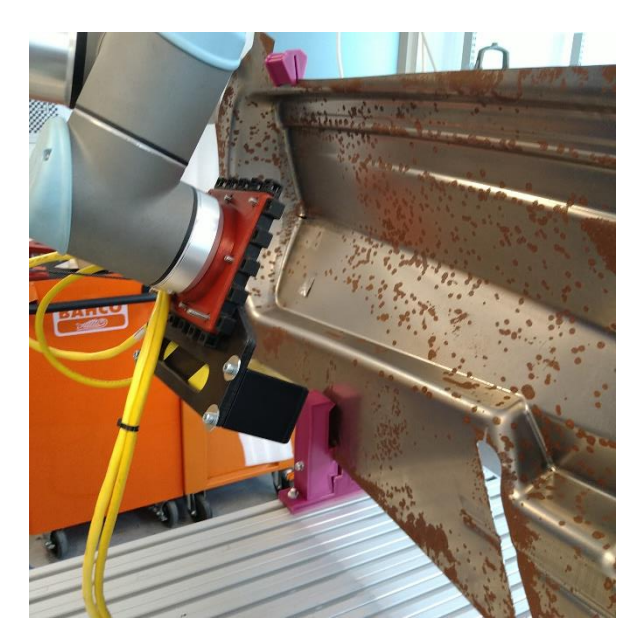

Kuva 6. Gocator-profiiliskanneri on kiinnitetty UR-10-robottiin kiinnitysvälikappaleen avulla.

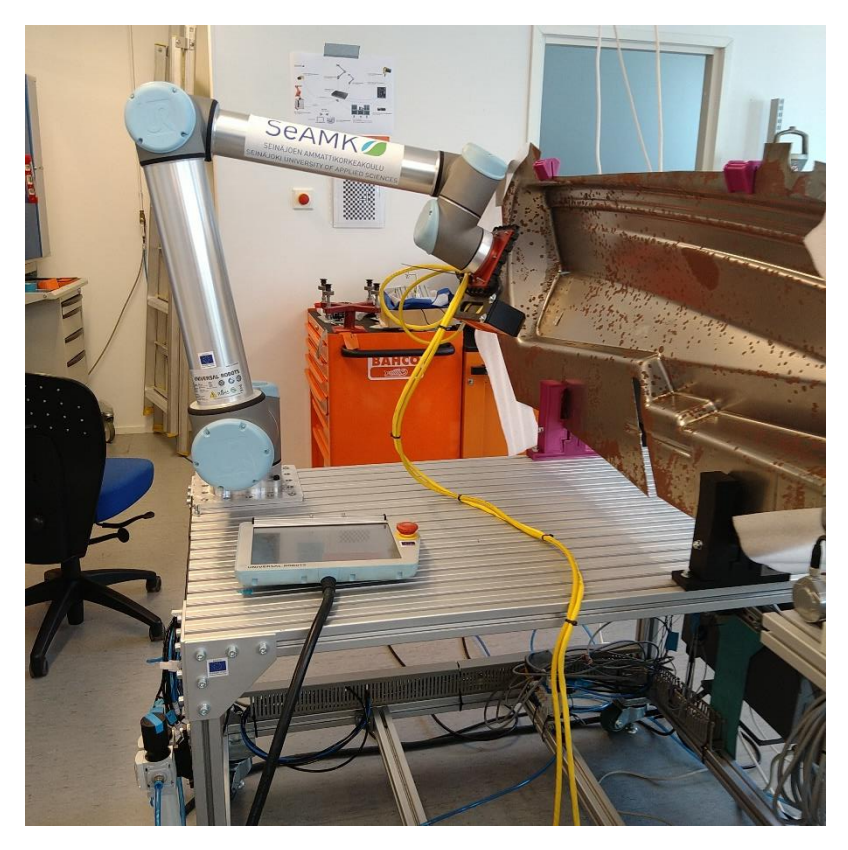

Kuva 7. 3D-tulostetut puristimet pitävät pellin pystyasennossa.

Puristinta käytettiin siten, että puristin on asetettu pystyasentoon ja syvävedetty kappale on asetettu sen päälle (Kuvat 6 ja 7). Kappale pysyy paikallaan puristimella mittausten ja skannaamisen aikana. Tämä mahdollistaa tarkan mittaamisen ja skannaamisen ilman, että kappale liikkuu tai heiluu mittausten aikana.

## Tulokset

Mittausprosessin kuvaus

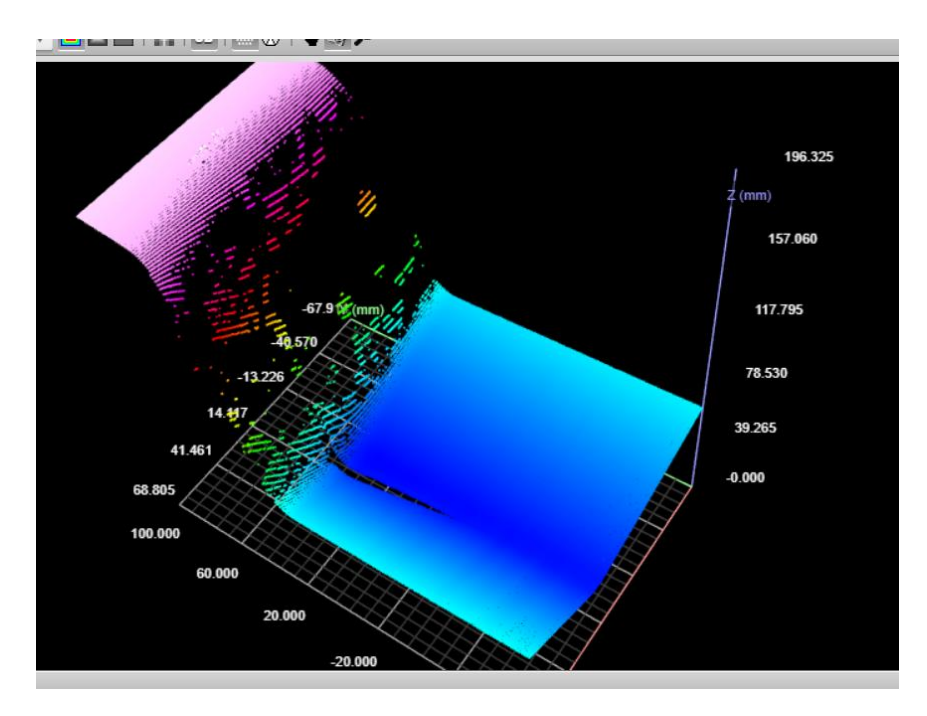

Kuva 8. Gocator-profiiliskannerin surface-pyyhkäisy.

Skannauksessa näkyvästä pinnan muodosta on selkeästi havaittavissa repeämä. Surface pyyhkäisy (Kuva 8.) on tehokas tapa havaita pinnan poikkeavuuksia ja tarkemmin tarkastella niitä. Tässä tapauksessa skannaus osoitti, että repeämä oli selkeästi näkyvissä pinnan muodossa. Surface-pyyhkäisy tehtiin ensin, jotta voidaan tutkia, miten Gocator tunnistaa pintojen muodot ja aiheutuisiko mahdollisista heijastumista ongelmia tunnistamisessa.

## Robottiohjelma sekä Rajapintatoteutus robotin ja skannerin välillä

Tässä osiossa käsitellään, miten robotti ja skanneri ovat yhteydessä toisiinsa ja miten niiden välille on luotu rajapinta toimintojen vaihdolle. Robottiohjelma sisältää koodin, joka määrittää, miten robotti toimii ja miten se vuorovaikuttaa skannerin kanssa. Rajapintatoteutus puolestaan tarkoittaa, että robotin ja skannerin välille on luotu tapa vaihtaa tietoa ja komentoja. Tässä osiossa kuvataan, miten tämä toteutetaan ja millaisia tekniikoita ja komentoja käytetään tietojen ja komentojen lähettämiseen ja vastaanottamiseen.

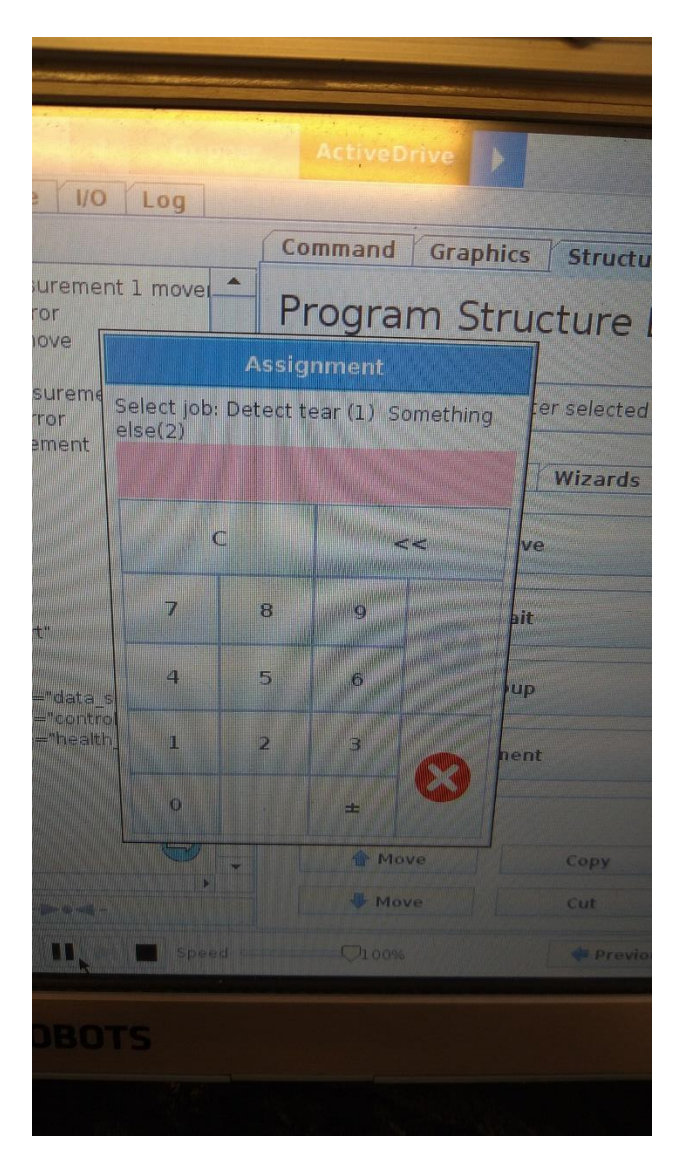

Kuva 9. Ohjelmakierron valinnan popup-ikkuna

Tässä UR-10-popup-ikkunassa (Kuva 9.) käyttäjällä on mahdollisuus valita, minkä ohjelmakierron robotti suorittaa (Kuva 9.). Valinnanvaraa on kahden eri vaihtoehdon välillä: Detect tear (1) tai Something else (2). Valinta tehdään valitsemalla jompikumpi vaihtoehdoista numeroin merkityn nappulan avulla.

Ohjelmakierto tarkoittaa, että robotti toistaa jonkin toiminnon tietyn ajan tai kunnes tietty ehto täyttyy. Tämä voi olla esimerkiksi toistuva liike tai tietty toiminto, jota robotti suorittaa useita kertoja peräkkäin. Popup-ikkuna tarjoaa käyttäjälle mahdollisuuden valita, minkä ohjelmakierron robotti suorittaa.

Detect tear (1) -vaihtoehto robotti suorittaa toiminnon repeämän havaitsemiseen. Something else (2) -vaihtoehto puolestaan varattu mahdolliseen muuhun toimintoon

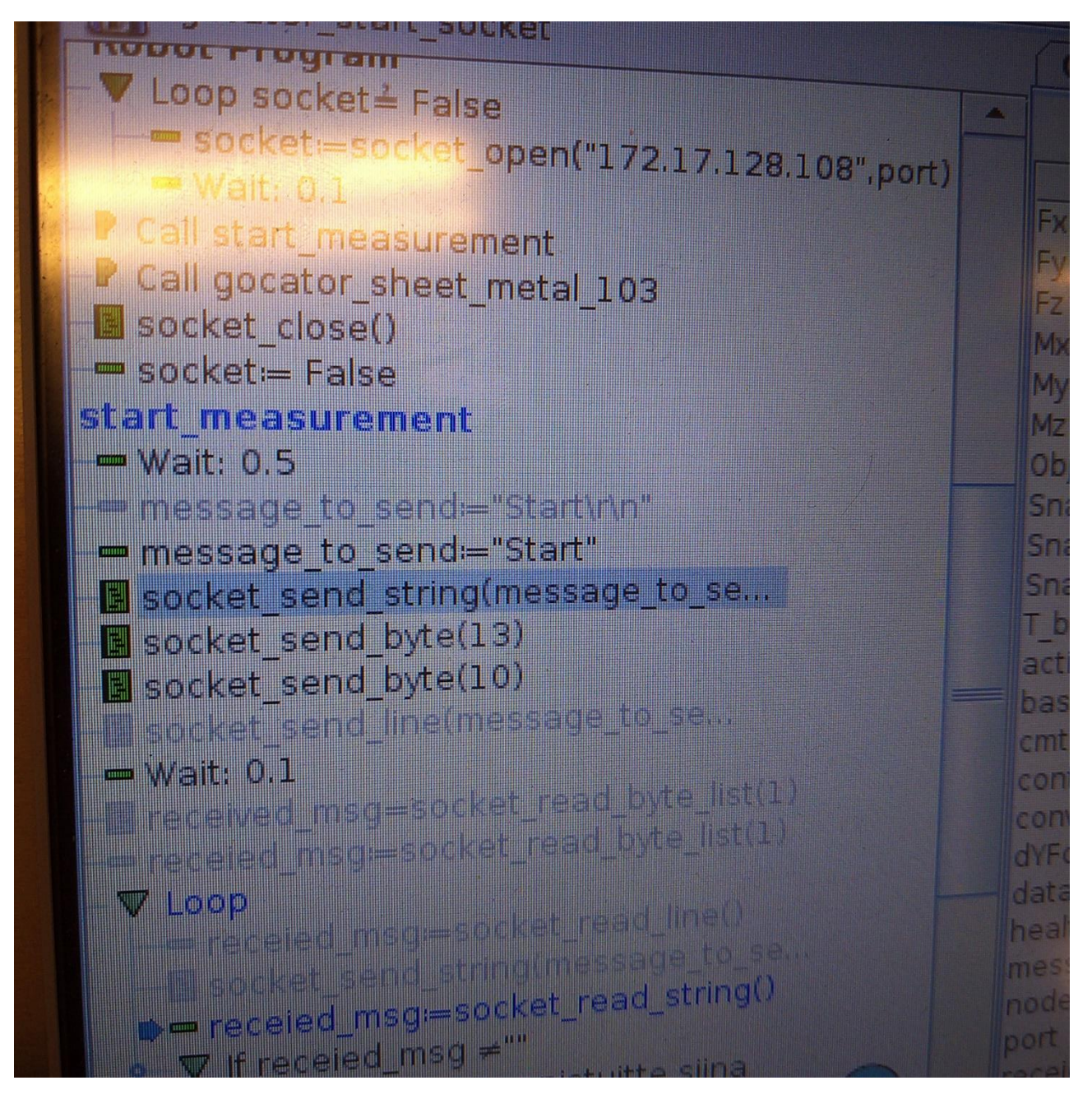

Kuva 10. Komentojen lähetys verkkosoketin kautta.

Robottiohjelmassa komennot socket send string(message to send), socket send byte(13) ja socket\_send\_byte(10) ovat osa robottiohjelmaa, jonka tarkoituksena on lähettää tietoa Gocatorprofiiliskannerille verkkosoketin kautta (Kuva10).

Ensimmäinen komento, socket\_send\_string(message\_to\_send), lähettää merkkijonon (string) gocatorskannerille verkkosoketin kautta. Tämä merkkijono sisältää tietoa, jota skanneri tarvitsee toimiakseen oikein tai joka ohjaa sen toimintaa. Muuttuja message\_to\_send sisältää lähetettävän viestin.

Toinen ja kolmas komento, socket send byte(13) ja socket send byte(10), lähettävät tavut (byte) verkkosoketin kautta Gocator-skannerille. Tavut ovat pieniä määriä tietoa, jotka koostuvat yhdestä tai useammasta bittistä (binary digit). Tavuja käytetään usein tietojen lähettämiseen ja vastaanottamiseen verkkosokettien kautta.

Nämä kaksi tavua sisältävät tarvittavat lopetusmerkit Gocator-skannerille. Ne ovat tavuarvoja 13 ja 10, jotka vastaavat ASCII-merkkejä "\r" ja "\n". Niitä käytetään usein merkkinä siitä, että viesti tai komento on päättynyt ja että uusi viesti tai komento voidaan aloittaa. Nämä lopetusmerkit auttavat Gocator-skanneria ymmärtämään, mikä viesti tai komento päättyy ja mikä alkaa, ja ne mahdollistavat viestinnän sujuvuuden.

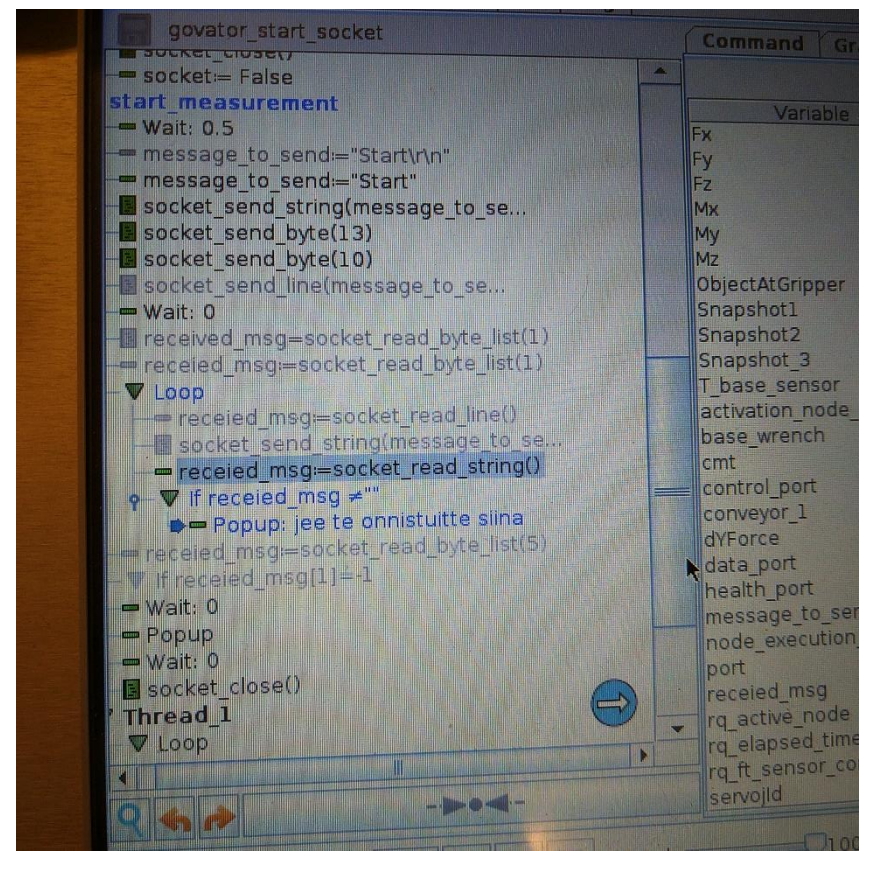

Kuva 11. Komentojen vastaanotto verkkosoketin kautta.

Ohjelmassa komento "received\_msg:=socket\_read\_string()" (Kuva 11.) tarkoittaa, että robotin ohjelmakoodissa odotetaan viestiä verkkosoketin kautta. Komento socket\_read\_string() lukee merkkijonon (string) soketista ja tallentaa sen muuttujaan received\_msg. Tämä viesti saattaa sisältää esimerkiksi komentoja tai tietoa robotin toiminnan ohjaamiseen tai seurantaan.

Verkkosoketit on tekniikka, jolla voidaan lähettää ja vastaanottaa tietoa verkon yli. Ne ovat yleisesti käytetty tapa viestiä eri laitteiden välillä, ja ne ovat erittäin tehokkaita erityisesti reaaliaikaisen viestinnän tarpeisiin. Verkkosoketit toimivat siten, että ne luovat yhteyden kahden tai useamman laitteen välille ja sallivat niiden välisen viestinnän. Tämä komento käyttää verkkosoketteja robotin ohjelmakoodissa ja odottaa, että se saa viestin soketista. Se sitten tallentaa vastaanotetun viestin muuttujaan received\_msg, jota voidaan käyttää ohjelmakoodissa tarvittaessa.

#### Tunnistusmenetelmä repeämille

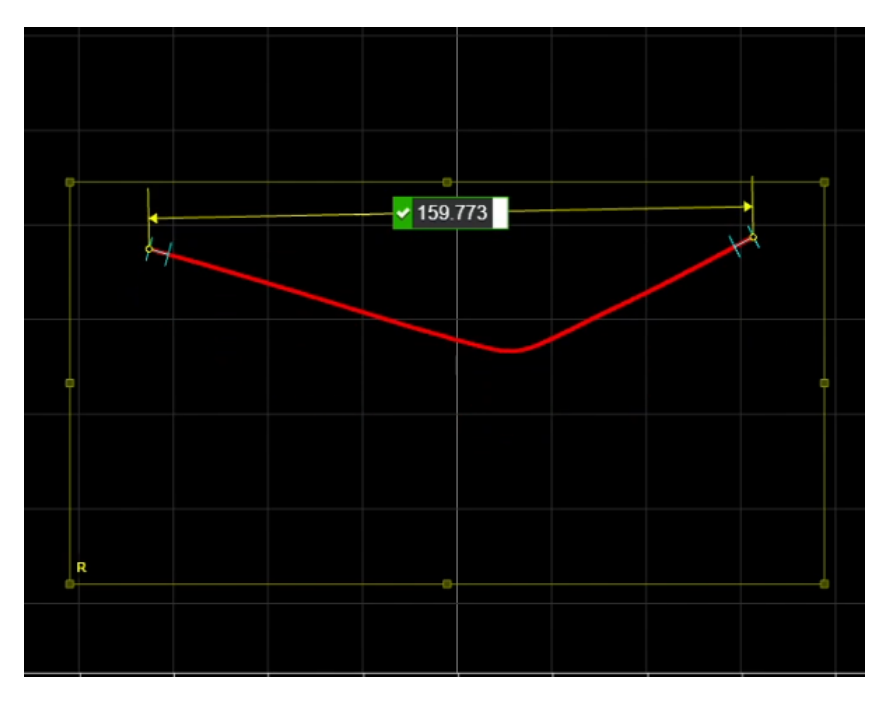

Kuva 11. yhtenäinen mittaviiva kohdasta, jossa ei ole repeämää.

Yhtenäinen mittaviiva (Kuva 11.) viittaa siihen, että mittausviivassa ei ole katkoksia tai vaurioita. Tämä tarkoittaa, että pinta on täysin ehjä.

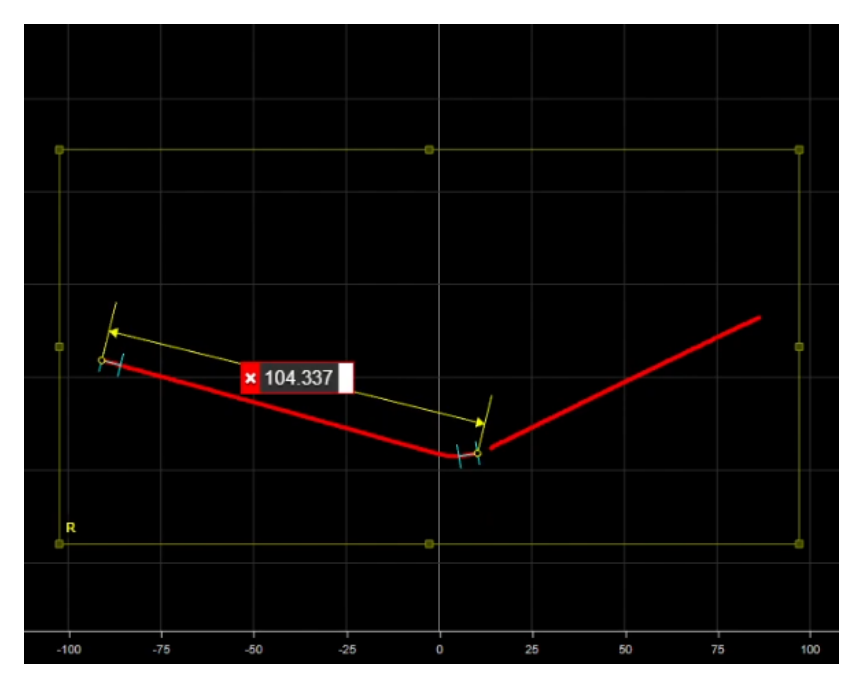

Kuva 12. Katkos mittaviivassa.

Gocator-profiiliskannerin käyttö repeämäkohdan tunnistamiseen:

Mittausviivassa on katkos (Kuva 12.), joka osoittaa repeämäkohdan. Repeämäkohta on paikka, jossa pinta on vaurioitunut tai viallinen. Se voi olla esimerkiksi halkeama, halkeilu tai muu pintavika.

Repeämäkohdan automaattinen tunnistaminen toteutettiin vertaamalla yhtenäisen viivan pituutta ja asettamalla sille raja-arvot. Kun nämä raja-arvot ylittyvät, ilmoitetaan kappaleessa olevan repeämä. Tämän lisäksi robotin sen hetkinen asento tallennetaan muuttujaan, ja sitä käytetään myöhemmin osoittamaan repeämäkohtaa.

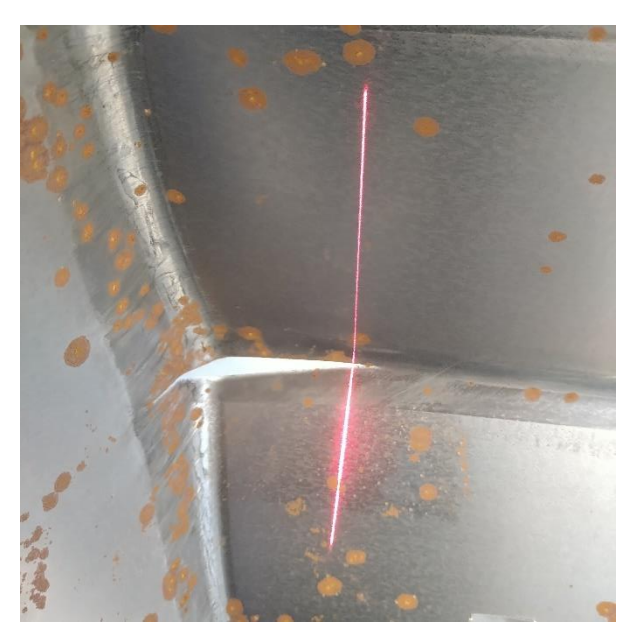

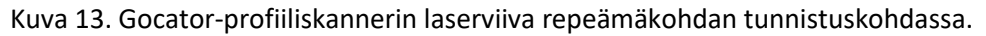

Robotti ohjelmoitiin osoittamaan kohta, missä repeämä on tunnistettu, kun repeämäkohta on löydetty (Kuva 13.), tallennetaan robotin muuttujaan robotin asento tunnistushetkellä, jota käytetään ohjelmakoodin lopussa osoittamaan robotilla missä kohtaa tunnistus tehtiin. Näin robotin pystytään palauttamaan takaisin repeämäkohtaan, jossa tunnistus tehtiin, jolloin voidaan ilmoittaa operaattorille (Kuva14.) ja tehdä tarkempia mittauksia ja tutkimuksia.

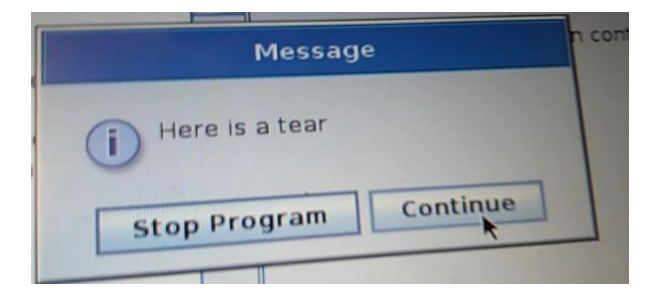

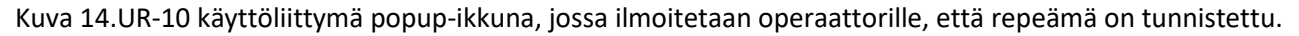

#### Päätelmät

Tutkimuksen tulokset osoittavat, että Gocator 2340 -profiiliskannerin avulla on onnistuttu tunnistamaan repeämä syvävedetystä kappaleesta.

Mittausten perusteella on pystytty paikallistamaan repeämäkohdat yksinkertaisella menetelmällä, jossa mittaamalla mittaviivan yhtenevää pituutta havaittiin katkoksia ja poikkeamia verrattuna ehjiin kohtiin. Tämä viittasi siihen, että kyseisissä kohdissa oli repeämäkohtia.

## Lähteet

Gocator 2340 -profiiliskannerin käyttöohje ja tekniset tiedot.

Universal Robots UR10 -script-ohjelmointiohje

## 2. Peltiin muodostuneen kohouman paikallistaminen profiilskannerilla

## Tiivistelmä

Tässä projektissa pyrittiin paikallistamaan hyvin vaikeasti silmällä havaittava kohouma syövytetyssä metallikappaleessa. Tätä varten käytettiin Universal Robots UR10 -robottia ja Gocator-profiiliskanneria. Kohouman korkeudeksi saatiin selville 2D-mittauksella 0.148 mm ja kohouma saatiin tunnistettua automaattisesti.

## Ongelma

Lähtötilanteessa metallikappaleessa oli kohouma, joka oli hyvin vaikea havaita paljaalla silmällä. Kohoumaa oli mahdollista tunnistaa sormella liu'uttaessa pellin pintaa, mutta se oli vaikea havaita ilman tietoa siitä, missä kohtaa kohouma sijaitsee. Projektin tavoitteena oli selvittää, onnistuuko Gocator-profiiliskannerilla tunnistamaan metallikappaleessa kohouma, joka on hyvin vaikea havaita paljaalla silmällä. Projektissa käytettiin Universal Robots UR10 -robottia ja Gocator-profiiliskanneria apuna kohouman paikallistamisessa (Kuva 15.). Tavoitteena oli löytää tehokas tapa havaita ja paikallistaa tällaiset vaikeasti havaittavat kohoumat, jotta ne voidaan huomioida tuotannon laadunvalvonnassa ja välttää ongelmat tuotteen käytössä.

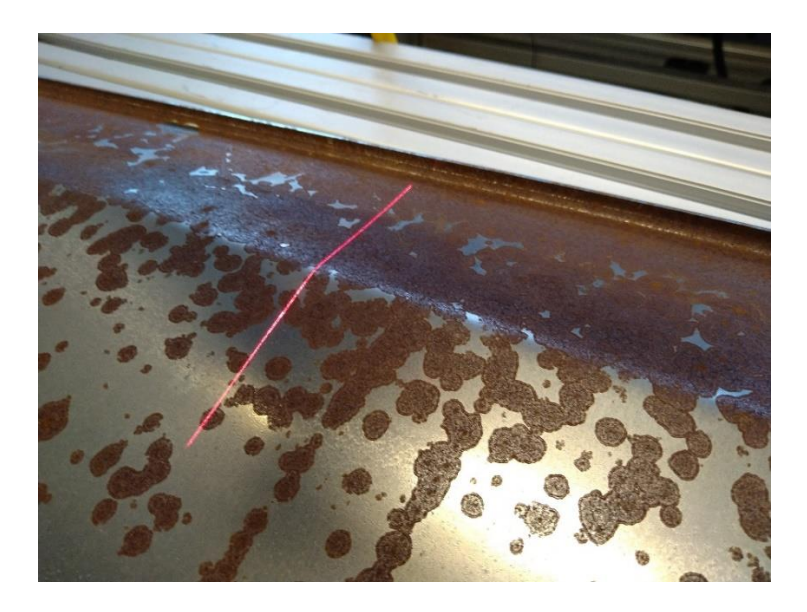

Kuva 15. Viivalaser pyyhkäisemässä pellin pintaa.

#### Laitteet

Universal Robot UR10 on monipuolinen robottikäsi, jonka avulla voidaan suorittaa monenlaisia tehtäviä automaation ja tuotannon avustajana.

Gocator 2340 -profiiliskanneri on lasermittalaite, jolla voi mitata pintojen korkeuseroja ja luoda 3Dkuvamallin mittausalueesta.

## Kohoumakohdan tarkastelu

Gocator-skannerissa on mahdollisuus ottaa 3D-pyyhkäisy kappaleen pinnasta ja tutkia pintaa tarkemmin kääntelemällä ja zoomailemalla.

Ensimmäisessä vaiheessa otetaan 3D-skannaus pinnasta ja tarkastellaan pintaa visuaalisesti ja todetaan lommon olevan siinä alueella, josta skannaus suoritettiin.

Skannauskuvassa punaiset ja violetit kohdat ovat korkeimpia kohtia pellin pinnassa ja vihreät ja siniset ovat matalimpia kohtia.

## Skannauksen virhetarkastelu

Virhetarkastelussa otetaan huomioon robotin liikkeestä johtuva huojunta ja skannerin tarkkuuden virheet. Tarkkuudet ovat UR10:n toistotarkkuus +/- 0,1 mm sekä Gocatorin z-suuntainen tarkkuus 0,013–0,037 mm. Mittausalue on 25 mm leveä.

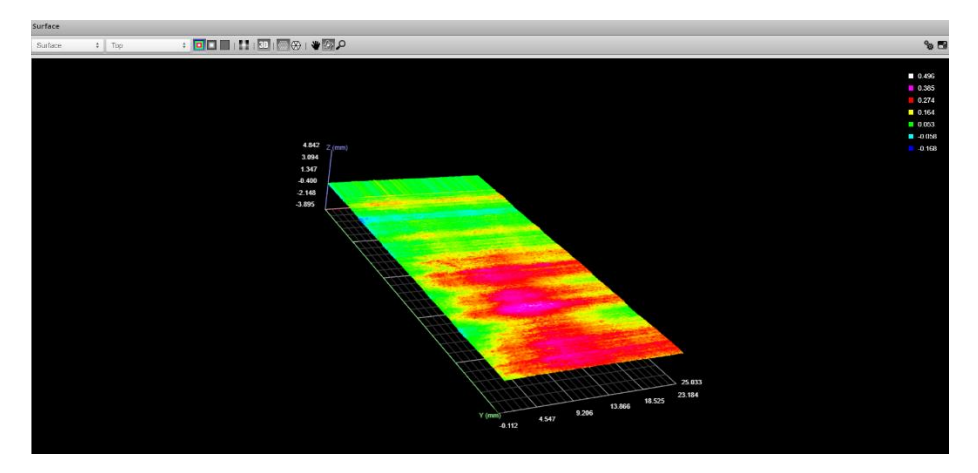

Kuva 16. Skannattu kohouma alue.

Skannauksessa huomattiin pientä robotin liikkeestä johtuvaa huojuntaa (Kuva 16), jotka näkyvät suoraviivaisena poikittaisena värin vaihtumisena pinnassa. Kuvasta huomaa myös kohoumakohdan, joka ilmenee punaisena alueena jonka reunoilla, on vihreään siirtyvää värisävyä.

Jotta korkeuserojen mittaus olisi mahdollisimman luotettavaa, on tärkeää, että mittaustaso on kalibroitu oikein. Kalibrointi tarkoittaa, että mittaus taso asetetaan tarkasti oikeaan suuntaan ennen mittauksien suorittamista. Jos mittaustaso ei ole kalibroitu oikein, voi se johtaa virheellisiin mittauksiin ja vääriin tuloksiin. Esimerkiksi, jos mittaus taso on kalibroitu vaakatasoon nähden vinoon, saadaan mittauksista väärät tulokset ja korkeuseroja ei voida mitata luotettavasti. Siksi on tärkeää, että mittaustaso on kalibroitu oikein ennen mittauksien suorittamista.

Jos mittaustaso on kalibroitu oikein, ei robotin liikkeen huojunta vaikuta suhteellisen korkeuserojen mittaukseen. Tämä johtuu siitä, että mittaustulokset ovat suhteellisia toisiinsa nähden. Esimerkiksi jos mittaustaso on kalibroitu oikein ja mittaukset suoritetaan yhden laserviivapyyhkäisyn perusteella, voidaan mittaustulokset vertailla toisiinsa ja saada selville suhteelliset korkeuserot kappaleen pinnassa. Huojunta tai muut värähtelyt eivät vaikuta mittaukseen, koska ne ovat suhteellisia mittauksiin nähden. Siksi on tärkeää, että mittaustaso on kalibroitu oikein ennen mittauksien suorittamista, jotta saadaan luotettavat ja tarkat tulokset.

Gocator 2340 -profiiliskannerilla on mittatarkkuus välillä 0,013–0,037 mm z-suunnassa. Tämä tarkoittaa, että skannerilla voidaan mitata korkeuserot kappaleen ja skannerin välillä korkeintaan 0,037 mm tarkkuudella. Kun mittaustapa on suhteellinen, tämä tarkkuus on ratkaisevan tärkeää, sillä se määrittää, kuinka tarkasti kohouman korkeus voidaan määrittää.

Gocator 2340 -profiiliskannerilla voidaan mitata seuraavilla tarkkuusarvoilla:

- Z-suuntainen tarkkuus: 0,013–0,037 mm
- X-suuntainen tarkkuus: 0,095–0,170 mm
- Z-suuntaisen toistettavuus: 1,2 µm

Universal Robots UR10:lla voidaan saavuttaa toistotarkkuus +/- 0,1 mm.

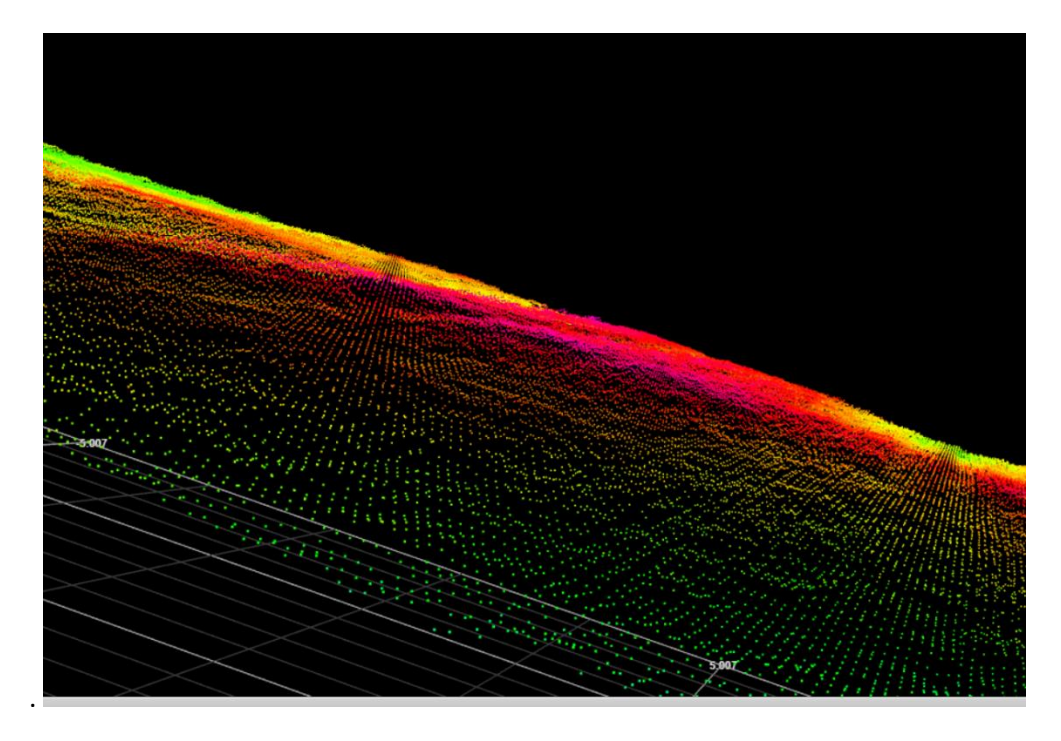

Kuva 17. 3D pyyhkäisyn tulos lähietäisyydeltä tarkasteltuna

Kuvassa 17 näkyvät pienet pisteet ovat mittauspisteitä, joista muodostuu mittauksen pistepilvi, josta sovellus antaa meille visuaalisen esityksen korkeuseroista. Punaiset pisteet kuvaavat korkeampaa kohtaa.

Varsinaisen koneellisen tarkastelun suorittamiseen käytetään 2D-viivan tulkintaa, jossa on mahdollista mitata kohtalaisen selkeillä mittauksilla mahdollinen lommo tai muu korkeusero, joita mitattavassa kappaleessa saattaa ilmentyä

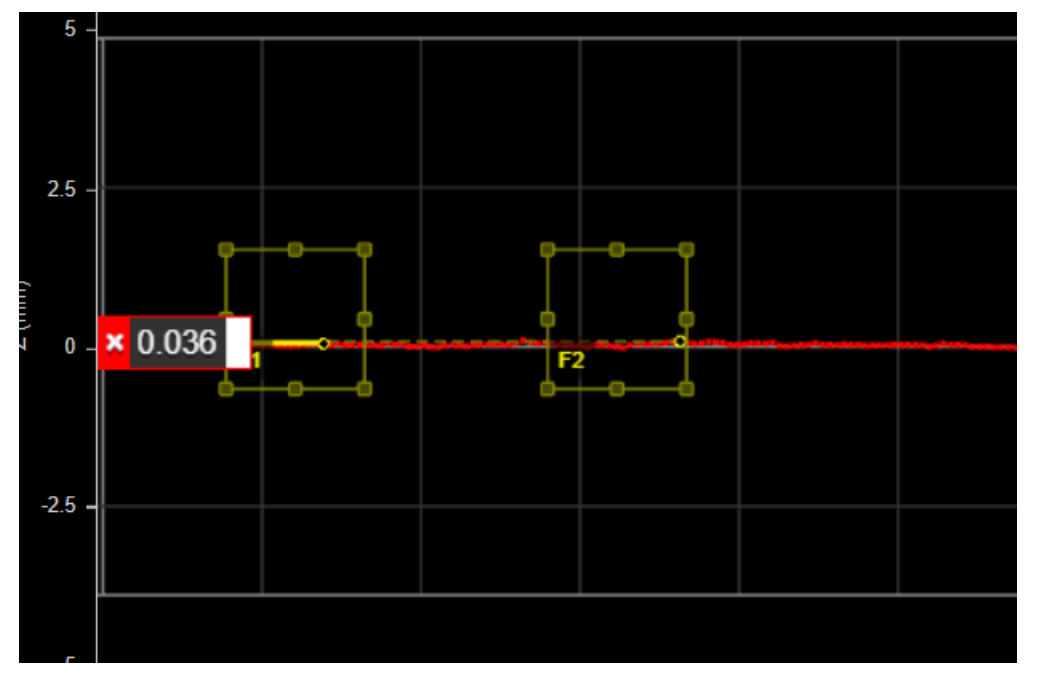

Kuva 18. Profile dimension / Height -työkalu käytössä suoran pellin kohdassa.

Kuvan 2D-mittaus osoittaa, että mittauskohdassa pinta on tasainen.

Mittauksessa käytetään korkeuseron mittaukseen Profile dimension / Height -työkaluja, joilla voidaan määritellä kaksi aluetta, joista etsitään korkeimmat kohdat ja verrataan niiden erotusta (Kuva 18 ja 19).

Tällä tavalla voidaan määritellä raja, milloin kohouman vuoksi tulkitaan virheelliseksi kappaleeksi.

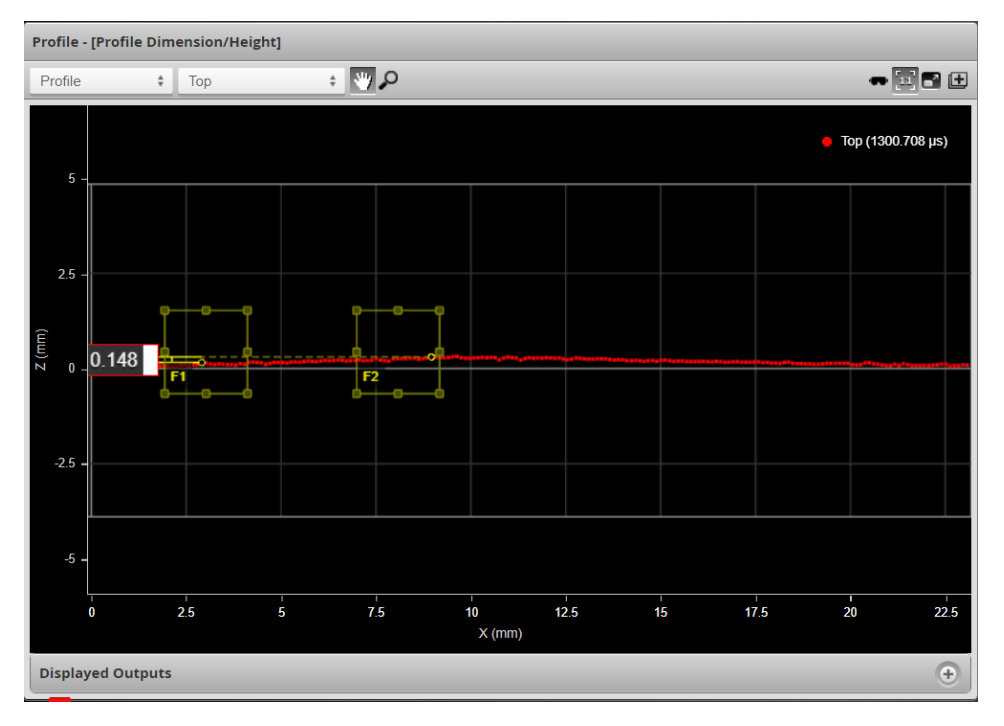

Kuva 19. Profile dimension / Height -työkalu käytössä kohouman kohdassa

Kuvassa 19 on kuvakaappaus 2D-mittaus kohoumakohdasta jonka korkeusero on 0,148 mm

Projektissa päädyimme käyttämään korkeuseron rajaksi arvoa 0.095, jonka avulla pystyimme tunnistamaan kohoumakohdan automaattisesti. Tämä osoittautui toimivaksi menetelmäksi, sillä kohoumakohta oli haastava havaita silmämääräisesti pellin pinnalla. Mittaustulosten perusteella pystyimme varmistamaan, että kohouma oli paikallistettu oikein.

## Yhteenveto projektista ja saaduista tuloksista

Projektimme tavoitteena oli paikallistaa hyvin vaikeasti silmällä erottuva kohouma syvävedetystä metallikappaleesta käyttäen apuna Universal Robots UR10 -robottikättä ja Gocator 2340 -profiiliskanneria. Mittaukset suoritettiin kalibroimalla mittauskenttä ensin tasoksi ja sitten suorittamalla pyyhkäisyjä mittausalueen yli. Saadut tulokset osoittivat, että kohouman korkeus oli 0,148 mm, mikä on vaikea havaita silmämääräisesti pellin pinnalla. Virhetarkastelussa huomioidaan myös Universal Robots UR10:n toistotarkkuuden sekä Gocator 2340 -profiiliskannerin tarkkuuden, jotta saadaan luotettavat tulokset. Projekti onnistui siinä, että pystyttiin paikallistamaan kohouma ja määrittämään sen korkeus luotettavasti.